# МИНИСТЕРСТВО ОБРАЗОВАНИЯ И НАУКИ РОССИЙСКОЙ ФЕДЕРАЦИИ

# КУРГАНСКИЙ ГОСУДАРСТВЕННЫЙ УНИВЕРСИТЕТ

Кафедра автоматизации производственных процессов

## **Исследование линейных стационарных систем на ПЭВМ**

Часть 2

Методические указания к выполнению лабораторных работ по дисциплине «Теория автоматического управления» для студентов специальности 220301

Курган 2011

Кафедра: « Автоматизация производственных процессов»

Дисциплина: «Теория автоматического управления ( ТАУ)»

Составили: доцент Иванова И.А.,

старший преподаватель Кузнецова Е.М.

Утверждены на заседании кафедры «18 » ноября 2010 г. Рекомендованы методическим Советом

университета « 14 » декабря 2010 г.

## Введение

Каждая лабораторная работа выполняется индивидуально в соответствии с выданным вариантом исходных данных.

Инструментальным средством для выполнения лабораторных работ является комплекс программ (пакет) Electronics Workbench 4.0.

Результатом выполнения лабораторной работы является файл, в котором приведены полученные зависимости и выводы, сделанные на основании этих зависимостей

Для построения графиков используются встроенные функции интерполяции среды Mathcad.

1. Краткое описание программного пакета «Electronics Workbench 4.0»

## 1.1. Назначение и состав программного пакета «Electronics Workbench 4.0»

Программный пакет Electronics Workbench 4.0 представляет собой систему автоматизированного анализа электронных схем. Он моделирует лабораторный стол с макетом, который занимает основную часть экрана. В верхней части экрана располагаются команды меню. Ниже расположены генераторы различных сигналов - генератор синусоидального, прямоугольного и треугольного напряжений (Function Generator) и генератор слов (Word Generator), а также набор контрольно - измерительных приборов - мультиметр (Multimeter), двухлучевой осциллограф (Oscilloscope), построитель кривых Боде Plotter), логический анализатор (Logic) Analyzer). (Bode) логический преобразователь (Logic Converter).

Над наборным полем, имитирующим лабораторный стол, расположены кнопки, раскрывающие «ящики» с электронными и прочими компонентами. При нажатии кнопки содержимое «ящика» раскрывается слева от наборного поля. «Ящики» содержат пассивные (Passive) (резисторы, конденсаторы и т. д.), активные (Active) (транзисторы, диоды, операционные усилители и т. д.) элементы, полевые транзисторы (Field Effect Transistors), реле и переключатели (Control). гибрилные (Hybrid). логические (Gales). комбинационные (Combinarional), запоминающие (Sequerbal) и большие интегральные (Integrated Circuits) микросхемы, а также различные индикаторы (indicators). «Ящик» Custom (Subcircuit) предназначен для хранения созданных пользователем моделей устройств и элементов. Для выбора из «ящика» нужного элемента необходимо щелкнуть по нему левой кнопкой «мыши» и, удерживая кнопку и нажатом состоянии, перенести выбранный элемент на наборное поле.

1.2. Команды меню пакета «Electronics Workbench 4.0»

Группа команд **File** (работа с файлами) содержит следующие основные команды:

New (Ctrl+N) - создание нового документа;

Open (Ctrl+O) - открыть файл;

Save (Ctrl+N) - сохранить документ;

Save As ... - сохранить документ под именем, которое указывается в диалоговом окне;

Revert to Saved ... - возвратиться к предыдущему варианту;

Print ... (Ctrl+P) - печать документа (в диалоговом окне необходимо выбрать пункт печати - схема, показания измерительного прибора и т. д.);

Print Setup ... - настройка принтера ( в диалоговом окне необходимо выбрать тип принтера и параметры печати);

Exit (Att+F4) - завершение работы с пакетом **«Electronics Workbench 4.0»**;

Instal ... - подключение и инстализация для **«Electronics Workbench 4.0»** другого программного продукта;

Import from SPICE- импортирование данных в пакет **Electronics Workbench 4.0»** из пакета «Р - SPICE»;

Export to SPICE, Export to PSB - экспортирование данных из пакета **«Electronics Workbench 4.0»** в пакеты «**Р - SPICE**» и «**PSB**».

Группа команд Edit (редактирование документа) содержит следующие основные команды:

Cut (Ctrl+X) - удаление элемента или участка схемы с записью в буфер;

Сору (Ctrl-t-C) - копирование элемента или участка схемы с записью в буфер;

Paste (CtrH-V) - извлечение элемента или участка схемы та буфера;

Delete (Del) - удаление элемента или участка схемы без записи;

Select All - выделение всей собранной схемы;

Copybits (Ctrl+l) - копирует весь экран или его часть в буфер отображения в системах обработки текстов (применяется для вставки в текст графической информации, например, осциллограмм);

Show Clipboard - временно запоминает графическую информацию для ее включения в текстовый файл.

Группа команд **Circuit** (работа со схемой) содержит следующие основные команды:

Active (Ctrt+G) - запуск схемы на проведение вычислений (дублирует выключатель GO (ПУСК), расположенный в правом углу экрана);

Stop (Ctrl+T) - остановка процесса вычислений;

Pause (Ctri+G) - временная остановка процесса вычислений;

Label ... (Ctr!+L) - установка маркировки для выбранного элемента схемы(производится в диалоговом окне);

Value ... (Cirl+U) - установка номинального значения и единицы его измерения для выбранного элемента схемы (производится в диалоговом окне и активизируется двойным щелчком левой кнопки «мыши» при установке курсора на выбранный элемент);

Model ... (Ctrl+M) - установка необходимой модели выбранного элемента схемы (производится в диалоговом окне из предлагаемых вариантов моделей);

Zoom (Ctrl+Z) - раскрывает в диалоговом окне варианты исполнения элементов (например, для больших интегральных схем);

Rotate (Ctrl+R) - производит разворот элемента на 90 градусов;

Subcircuit ... (Ctrl+B) - производит включение в «ящик» Custom (Subcircuit) выбранной схемы (название указывается в диалоговом окне);

Wire Color ... - устанавливает цвет выбранного проводника (выбирается в диалоговом окне);

Preferences ... - устанавливает варианты отображения на наборном поле тех или других параметров элементов схемы, например, его номинала, маркировки и т. д. (выбираются в диалоговом окне);

Analysis Options ... - устанавливает опции работы системы анализа, например, анализ переходного, установившегося процесса, допустимость, линеаризации активных компонент и т. д. (параметры выбираются в диалоговом окне).Группа команд Window (работа со окнами) предусматривает одновременную работу *с* несколькими файлами и варианты их отображения в окнах.

Группа команд Help (помощь) позволяет получить, справку (на английском языке) о работе в пакете **«Electronics Workbench -4.0**».

1.3. Моделирование в пакете «Electronics Workbench 4.0»

Процесс моделирования электронных схем в пакете «Electronics Workbench 4.0» включает в себя следующие этапы:

-выбор элементов из «ящиков» и их расположение на наборном поле,

-соединение элементов проводниками;

-подключение измерительных приборов;

- запуск программы автоматизированного анализа электронной схемы.

Выбор и размещение элементов схемы на наборном поле производится следующим образом. Нажатием кнопки открывается необходимый «ящик» и слева от наборного поля разворачивается содержимое выбранного «ящика». Курсор «мыши» устанавливается на необходимый элемент так, чтобы он принял форму ладони, у которой указательный палец показывает на данный элемент. Далее нажимается левая кнопка «мыши» и при ее удержании элемент вытягивается из «ящика» и переносится на наборное поле. Установка элемента на поле производится при отпускании кнопки «мыши». Таким образом, устанавливаются все необходимые элементы, источники питания и приборы.

Соединение элементов проводниками осуществляется так. Все элементы имеют клеммы для подключения проводников. Курсор «мыши» устанавливается на край элемента так, чтобы появилась черная точка, отображающая клемму. Нажимается левая кнопка «мыши» и при ее удержании производится перетягивание «резинового» провода к клемме другого элемента. При появлении у этого элемента черной точки (клеммы) кнопка «мыши»

отпускается. Проводник соединит клеммы элементов под прямым углом. Его можно выделить (сделать утолщенным) и сделать цветным, щелкнув левой кнопкой «мыши» и выполнив пункт **Wire Color** ... в разделе **Circuit** меню. Если к какой - либо точке необходимо подключить несколько элементов или приборов, то это подключение производится через разветвитель, находящийся в «ящике» **Passive.** Там же находится и элемент «Заземление». Необходимо помнить, что **источник питания и измерительные приборы должны быть обязательно заземлены**.

Элемент можно перенести на другое место, подведя к нему курсор «мыши» и нажав левую кнопку. При этом элемент отобразится на экране красным цветом. Перенос производится при нажатой левой кнопе, а установка элемента на новое место - после отпускания кнопки.

Выделение участка схемы осуществляется также при нажатой левой кнопке «мыши». При этом образовавшийся прямоугольник «натягивается» на требуемый участок схемы и при отпускании кнопки данный участок будет выделен. Его можно перемещать на новое место, вырезать, копировать, разворачивать и т. д. в соответствии пунктами меню **Edit и Circuit.** 

Для задания требуемых значений параметров элемента к нему подводится курсор «мыши» и производится двойной щелчок левой кнопки. В появившемся диалоговом окне устанавливаются необходимый номинал и единица его измерения. Фиксация результата осуществляется кнопкой **Accept**. Раскрытие лицевой панели прибора также производятся двойным щелчком левой кнопки «мыши».

Запуск программы автоматизированного анализа электронной схемы производится тумблером **GO (ПУСК)**. При этом программа формирует систему уравнений в матричной форме и разрешает ее относительно мгновенных значений всех токов и напряжений в схеме. Их можно наблюдать и фиксировать с помощью измерительных приборов. Кроме этого, при подаче на вход схемы синусоидального сигнала переменной частоты, рассчитываются амплитудная и фазовая частотные характеристики схемы (в графическом представлении они называются кривыми Боде).

1.4.Работа с контрольно - измерительными приборами

1.4.1.Функциональный (задающий) генератор

Функциональный (задающий) генератор является источником сигналов синусоидальной, треугольной и прямоугольной формы.

Выбор типа сигнала производится нажатием соответствующей кнопки. Установка необходимой частоты (FREQUENCY), длительности импульса (DUTH CYCLE), измеряемой в процентах, его амплитуды (AMPLITUDE) и постоянной составляющей (OFFSET) осуществляется стрелками прокрутки. Частота может изменяться от 0,1 Гц до 999 Мгц, амплитуда - от 1 мВ до 100 кВ.

При выполнении лабораторных работ величина параметра DUTH CYCLED принимается равной 50 %, а параметра OFFSET - равной нулю.

## 1.4.2. Осциллограф

Предназначен для наблюдения и измерения двух исследуемых сигналов (А и В) одновременно. Если при подключении каналов А и В к электрической цепи выбрать цветные провода, то лучи А и В будут окрашены в те же цвета. Каждый канал (CHANNEL) имеет кнопки подключения переменного (АС) и постоянного (DC) входных сигналов, а также кнопку закорачивания входа Θ. Амплитуда входного сигнала и его сдвиг (Y PSS) регулируются стрелками прокрутки. Для обоих каналов также стрелками прокрутки устанавливается общее время развертки (TIME BASE) и смещение (X PSS). Кроме этого, в блоке временной развертки имеются кнопки переключения режима развертки (при выполнении лабораторных работ устанавливается развертка по времени режим Y/T). Также имеется триггер синхронизации со своим входом и органами управления (при выполнении лабораторных работ устанавливается режим автоматической синхронизации AUTO) и клемма заземления GROUND. Проведение измерений наиболее целесообразно производить в режиме нажатой кнопки ZOOM (Лупа). При этом экран осциллографа увеличивается и в его верхней части возникают красный и желтый маркеры. Перемещая их с помощью левой кнопки «мыши» и совмещая их с лучами каналов, можно на трех табло, расположенных ниже экрана, получить информацию о напряжении и времени отсчета для каждого из входных сигналов, а также о их разности. Возврат осциллографа в обычный режим работы производится кнопкой REDUCE.

На рис. 1 приведена схема подключения осциллографа при проведении измерений.

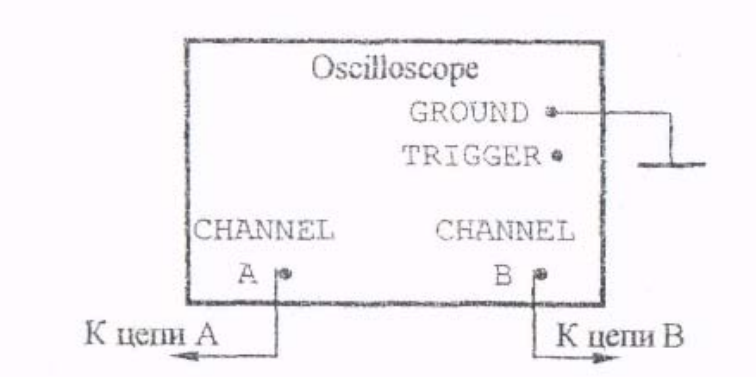

#### Рис.1

1.4.3. Построитель кривых Боде (плоттер Боде)

Построитель кривых Боде (плоттер Боде) предназначен для снятия амплитудных и фазовых частотных характеристик моделируемого устройства.

 На внешней панели плоттера Боде расположены кнопки переключения режима измерения амплитуды (MAGNITUDE) и фазы (PHASE) сигнала в

линейном (LIN) и логарифмическом (LOG) масштабах. С помощью кнопок прокрутки можно изменять диапазон изменения амплитуды или фазы (VERTICAL) и частоты (HORIZONTAL), причем нижняя шкала соответствует нижнему пределу диапазона, а верхняя - верхнему.

Кроме этого, на панели имеются кнопки  $\Box$  и  $\Box$ , при нажатии и удержании которых по экрану плоттера перемешается вертикальная линия, предназначенная для измерения амплитуды, фазы и частоты. При ее пересечении с кривой Боде на табло, расположенных справа, высвечиваются координаты этой точки.

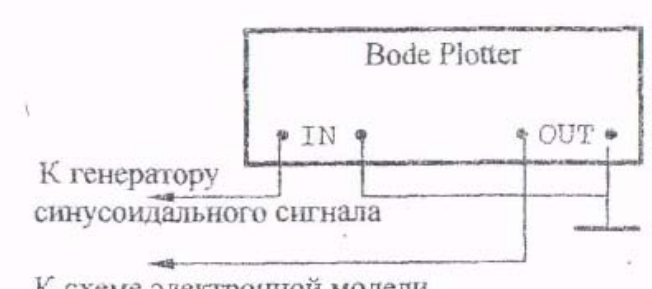

#### К схеме электронной модели

## Рис.2

На рис.2 приведена схема подключения плоттера Боде к схеме электронной модели и функциональному генератору, который в этом случае должен вырабатывать синусоидальный сигнал.

## 1.4.4. Мультиметр

Мультиметр предназначен для измерения постоянного и переменного тока и напряжения, а также сопротивления цепи.

На лицевой панели мультиметра расположены кнопки подключения для измерения тока (А), напряжения (V), сопротивления  $(\Omega)$ , отношения сигналов (dB), переменного ~ и постоянного - тока. С помощью кнопки SETTING устанавливаются внутренние параметры мультиметра.

В режиме и мулътиметр измеряет действующие значения напряжения и тока, а в режиме — их средние значения.

## 2. Основы электронного моделирования

Базовым элементом для построения электронных моделей типовых динамических звеньев и систем автоматического управления является операционный усилитель (он находится в «ящике» Active на шестой позиции). Это усилитель постоянного тока в микросхемном исполнении, имеет два входа инвертирующий (-) и неинвертирующий (+), и характеризуется очень

большими коэффициентом усиления и входным сопротивлением, то есть для него  $k_v \approx \infty$ , г<sub>bx</sub>≈ $\infty$ .

Как правило, реализация математических функций производится на инвертирующем входе операционного усилители, а его неинвертирующий вход подключается к общей шине моделируемого устройства (заземляется). Типовая схема подключения приведена на рис.3.

С учетом принятых допущений  $(k_v \approx \infty, r_{bx} \approx \infty)$ , напряжение между неинвертирующим и инвертирующим входами операционного усилителя описывается выражением  $e_{+}-e_{-}=$  Ugblx $(p)/Ky=$  Ugblx $(p)/\infty \approx 0$ 

Отсюда следует, что напряжение на инвертирующем входе приближенно равно нулю, отсюда  $U_{\text{rx}}(p) \approx I_1(p) Z_{\text{rx}}(p)$ . Кроме того, учитывая, что  $r_{\text{rx}} \approx \infty$ , можно считать  $I(p) \approx 0$ , следовательно,  $I_1(p) \approx I_{oc}(p)$ . Тогда выходное напряжение схемы может быть рассчитано по формуле

$$
U_{\text{b}ax}(p) \approx I_{oc}(p) * Z_{oc}(p) \approx I_{1}(p) * Z_{oc}(p) \tag{1}
$$

С учетом (1), можно легко получить выражение для передаточной функции устройства, схема которого приведена на рис.3

$$
W(p) = U \omega(x(p) / U \omega(x(p)) \approx -Z \omega(p) / Z \omega(x(p)) \tag{2}
$$

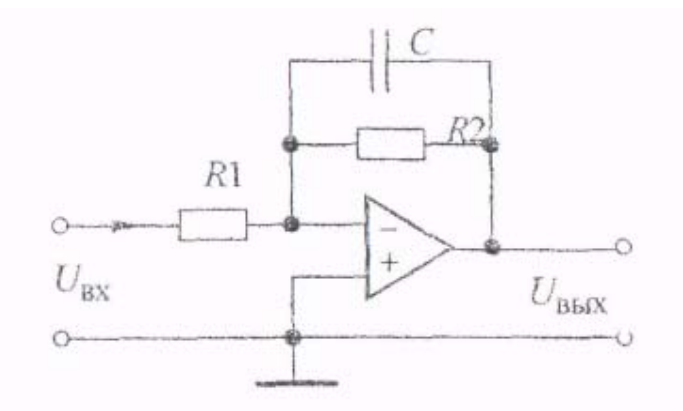

#### $P$ ис. $3$

Знак минус в выражении (2) указывает на то, что полярность выходного напряжения схемы обратна полярности входного напряжения.

Из курса электротехники известно, что операторные сопротивления конденсатора  $Z_c(p)$  и индуктивности  $Z_L(p)$  рассчитываются по формулам

$$
Z_c(p)=1/Cp
$$
\n
$$
Z_L(p-p) = L p
$$
\n(3)

В качестве примера рассмотрим вывод передаточной функции для схемы, приведенной на рис. 4. Операторные сопротивления входной цепи и цепи обратной связи будут равны

 $Z\epsilon x(p) = R1, Z\epsilon(x) = (R2Cp)/(R2Cp+1)$ 

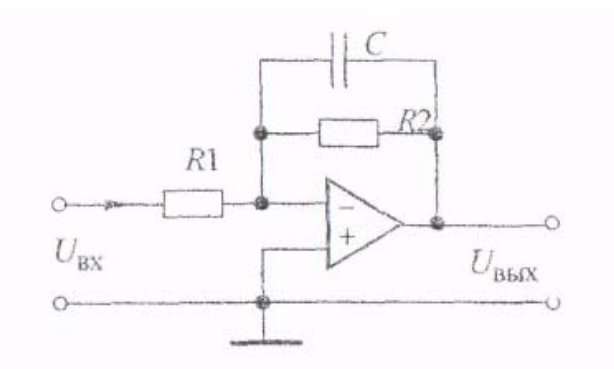

 $P$ ис. $4$ 

Подставляя полученные соотношения в формулу (2), получим выражение передаточной функции инерционного (апериодического) звена, взятое со знаком минус:

$$
W(p) = -R2/R1 * 1/(R2Cp+1) = -k/(Tp+1); K=R2/R1; T=R2 * C
$$

В табл.1 приведены схемы моделей различных звеньев первого порядка и соотношения для определения их параметров.

На основе моделей инерционного, пропорционального и интегрирующего звеньев (см. №№ 1, 2 и 7 в табл. 1) может быть получена модель колебательного звена с передаточной функцией

$$
W(p)=K/(T^2p^2+2\zeta Tp+1)
$$
 (5)

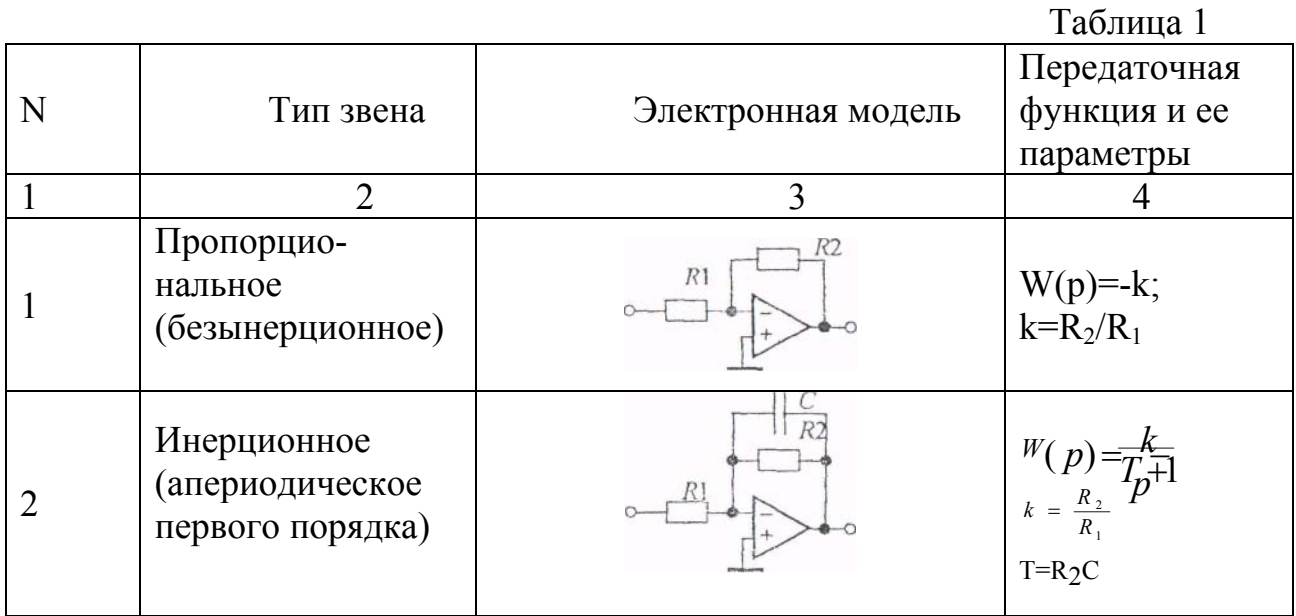

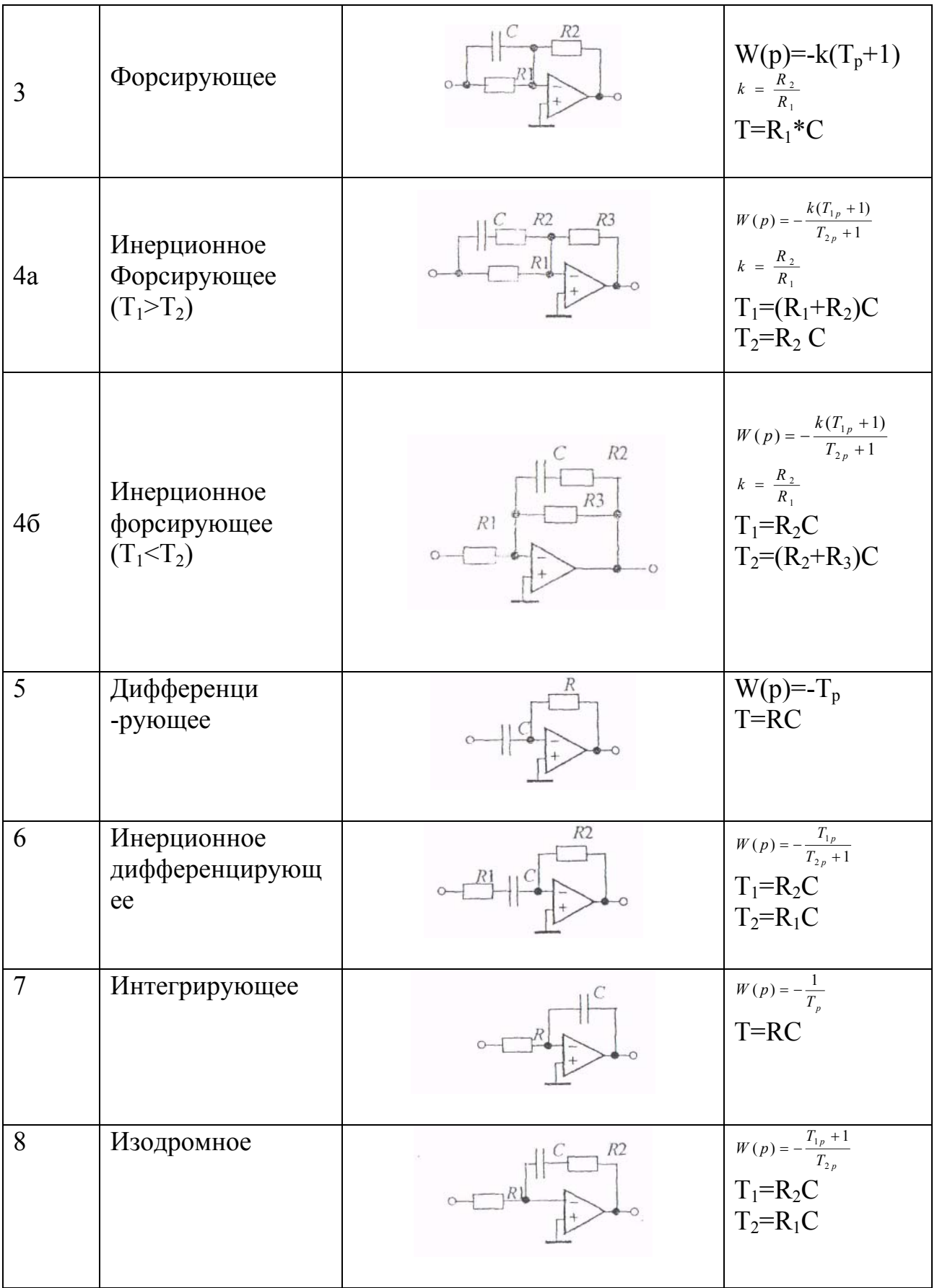

На рис.5а приведен один из вариантов электронной модели, реализующий передаточную функцию (5). Покажем, что это так, и получим выражение для расчета параметров К, Т и  $\zeta$  формулы (5).

На выходе усилителя У1 происходит преобразование и суммирование напряжении по каждому из его входов. Его передаточные функции относительно входного напряжения Uвх и напряжения обратной связи *Uoc* представляются выражениями

$$
W_1(p) = -\frac{R_3}{R_1(R_3C_{1p}+1)} \quad W(p) = -\frac{R_3}{R_2(R_3C_{1p}+1)}
$$

Полученный сигнал проходит через последовательно включенное интегрирующее звено на усилителе У2, с передаточной функцией

$$
W_3(p) = -\frac{1}{R_4 C_{2p}}
$$

Выход усилителя У2 образует выход модели и сигнал с него через усилитель У3 с передаточной функцией  $W_4(p) = -\frac{R_6}{R_5}$ поступает на второй вход

$$
W_1(p) = -\frac{R_3}{R_1(R_3C_1p + 1)} \quad W_2(p) = -\frac{R_3}{R_2(R_3C_1p + 1)}
$$

Полученный сигнал проходит через последовательно включенное интегрирующее звено на усилителе У2, с передаточной функцией

$$
W_3(p) = -\frac{1}{R_4 C_2 p}
$$

Выход усилителя У2 образует выход модели и сигнал с него через

усилитель У3 с передаточной функцией 
$$
W_4(p) = -\frac{R_6}{R_5}
$$
 поступает на второй вход усилитель У1.

На рис. 5 б приведена структурная схема, соответствующая электронной модели рис. 5а. Эквивалентная передаточная функция участка схемы, охваченного обратной связью, рассчитывается по выражению:

$$
W_{_{3K6}}(p) = \frac{W_3(p)}{1 - W_2(p) * W_3(p) * W_4(p)} =
$$
  
= 
$$
\frac{\left(-\frac{1}{R_4 C_2 p}\right)}{1 - \left(-\frac{R_3}{R_2 (R_3 C_1 p + 1)}\right) * \left(-\frac{1}{R_4 C_2 p}\right) * \left(-\frac{R_6}{R_5}\right)} =
$$
  
= 
$$
\frac{R_2 R_5 (R_3 C_1 p + 1)}{R_3 R_6 \left(\frac{R_2 R_4 R_5 C_1 C_2}{R_6} p^2 + \frac{R_2 R_4 R_5 C_2}{R_3 R_6} p + 1\right)}
$$

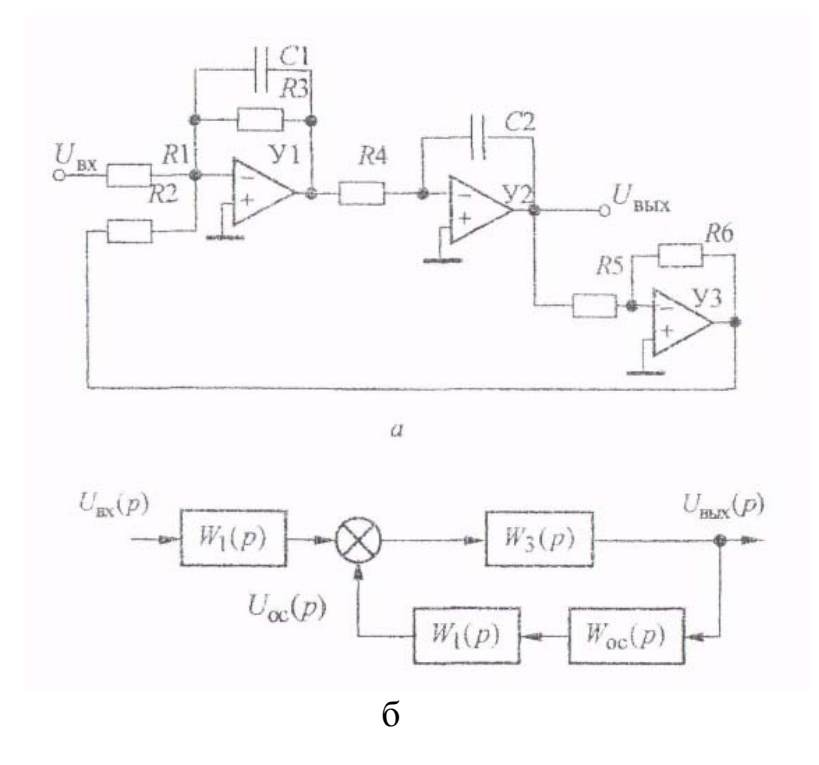

Рис. 5

Таким образом, передаточная функция электронной модели, приведенной на рис. 5 а, будет равна

$$
W(p) = W_1(p)W_{\text{max}}(p) = \frac{\left[-\frac{R_3}{R_1(R_3C_1p+1)}\right]R_2R_5(R_3C_1p+1)}{R_3R_6\left(\frac{R_2R_4R_5C_1C_2}{R_6}p^2 + \frac{R_2R_4R_5C_2}{R_3R_6}p+1\right)} = \frac{R_2R_5}{R_1R_6} * \frac{1}{\frac{R_2R_4R_5C_1C_2}{R_6}p^2 + \frac{R_2R_4R_5C_2}{R_3R_6}p+1}} = \frac{k}{T^2p^2 + 2\xi Tp + 1}
$$
  
1. The

$$
k = \frac{R_2 R_5}{R_1 R_6},\tag{6}
$$

$$
T = \sqrt{\frac{R_2 R_4 R_5 C_1 C_2}{R_6}},\tag{7}
$$

$$
\xi = \frac{1}{2R_3} \sqrt{\frac{R_2 R_4 R_5 C_1}{R_6 C_2}}\tag{8}
$$

Произведем расчет параметров электронной модели для k=3, T=0,1c,  $\xi=0.3$ . Примем R<sub>2</sub>=R<sub>5</sub>=R<sub>6</sub>=100 кОм, C<sub>1</sub>=C<sub>2</sub>=1 мкФ. Тогда, согласно формулам (6)  $-$  (8), получим

$$
R_1 = \frac{R_2 R_5}{k \cdot R_6} = \frac{10^5 \cdot 10^5}{3 \cdot 10^5} = 33,3 \kappa O M,
$$
  
\n
$$
R_4 = \frac{T^2 \cdot R_6}{R_2 R_5 C_1 C_2} = \frac{(0.1)^2 \cdot 10^5}{10^5 \cdot 10^5 \cdot 1 \cdot 10^{-6} \cdot 1 \cdot 10^{-6}} = 100 \kappa O M,
$$
  
\n
$$
R_3 = \frac{1}{2\xi} \sqrt{\frac{R_2 R_4 R_5 C_1}{R_6 C_2}} = \frac{1}{2 \cdot 0.3} \sqrt{\frac{10^5 \cdot 10^5 \cdot 10^5 \cdot 1 \cdot 10^{-6}}{10^5 \cdot 1 \cdot 10^{-6}}} = 167 \kappa O M
$$

Описанная методика получения электронных моделей и расчет их параметров используется при выполнении лабораторных работ.

3. Лабораторная работа №1. Исследование характеристик типовых линамических звеньев САУ

Целью лабораторной работы является получение навыков разработки электронных моделей типовых динамических звеньев САУ, исследование их частотных и переходных характеристик.

#### 3.1. Методика проведения экспериментальных исследований

Некоторые особенности схем электронных моделей определяются использованием инвертирующего входа операционных усилителей. Если в модели между входом и выходом содержится нечетное количество усилителей, то выходной сигнал дополнительно сдвигается на 180° относительно сигнала объекта, подлежащего исследованию. Поэтому схемы моделей в прямой цепи между входом и выходом обязательно должны содержать четное количество усилителей, то есть при проведении экспериментальных исследований с моделями, приведенными в табл. 1, необходимо последовательно включать еще одну схему пропорционального звена с единичным коэффициентом передачи (инвертор напряжения).

На рис.6 приведена схема лабораторной установки для исследования переходных характеристик электронной модели. Ее вход через ключ К (он находится в «ящике» Control) подключен к положительному полюсу источника постоянного напряжения U (см. «ящик» Passive). Величина напряжения источника U устанавливается в пределах 1 - 5 В. Замыкание и размыкание предварительно выделенного красным цветом ключа К производится любой назначенной клавишей (но умолчанию - клавишей «пробел»). После окончания переходного процесса нужно выключить электронную модель, то есть вернуть выключатель GO в исходное положение.

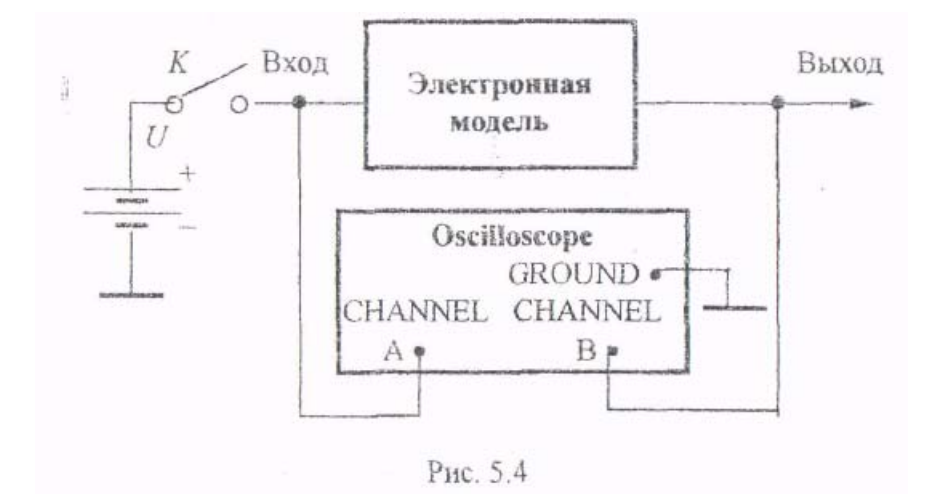

 $P$ ис. 6

Наблюдение переходной характеристики и фиксация времени переходного процесса производятся с помощью осциллографа в режиме ZOOM с применением маркере» и нажатых кнопках X/T и AUTO. Режим работы осциллографа - АС или DC, но не 0 (при нажатии этой кнопки сигнал на выходе канала будет равен нулю). При этом необходимо установить требуемые развертку (масштаб по оси X) и усиление по каналам А и В (масштаб по оси Y).

Переходный процесс считается закончившемся при достижении 95 % от установившегося значения при его апериодическом характере и 95 % или 105 % - при его колебательном характере.

Внимание! Если переходная характеристика имеет, например, для инерционного звена, колебательный характер или отображается на экране в виде отрезков ломаных линий, то необходимо увеличить число точек на цикле расчета, то есть изменить параметр Time domain points per cycle в пункте меню Analysis Options группы Circuit (по умолчанию этот параметр равен  $100$ ).

При снятии частотных характеристик функциональный генератор следует перевести в режим синусоидального напряжения с амплитудой 1 В. Для получения амплитудной характеристики у плоттера устанавливается режим MAGNITUDE, для получения фазовой характеристики - режим PHASE. При исследовании характеристик в линейном масштабе нажимается кнопка LIN, а для логарифмического масштаба - кнопка LOG. Измерения производятся путем совмещения вертикальной прямой на экране плоттера с необходимой точкой на характеристике, отсчет берется в окнах, расположенных справа от кнопок  $\blacksquare$  и **• При исследовании ЛАЧХ нижний** предел изменения амплитулы устанавливается равным нулю, при исследовании ЛФЧХ - равным -90 или -180 градусов в зависимости от типа звена. Изменение масштаба представления характеристик на экране достигается изменением пределов по горизонтали. Если характеристики отображается на экране с искажениями, то необходимо увеличить число точек на цикле расчета, то есть изменить параметр Bode Analysis points pet cycle в пункте меню Analysis Options группы Circuit (по умолчанию этот параметр также равен 100).

На рис. 7 приведена блок - схема экспериментальной установки для исследования частотных характеристик типовых динамических звеньев САУ.

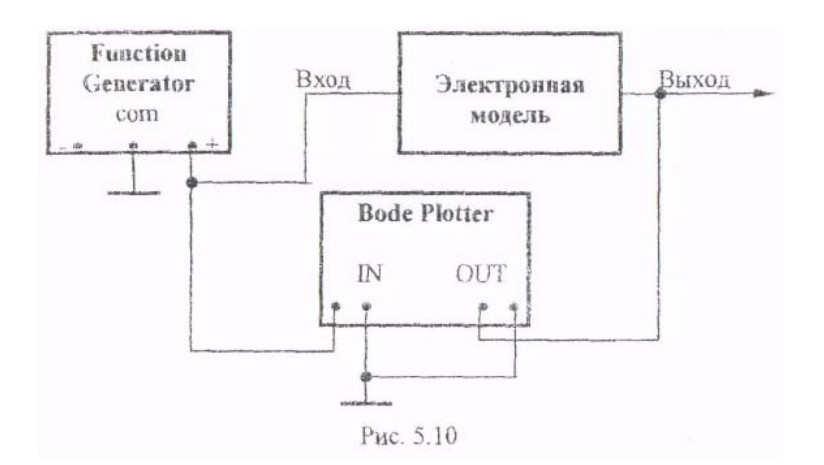

Рис.7

3.2. Исследование апериодического (инерционного) звена

3.2.1. Рассчитать параметры элементов и собрать схему модели апериодического (инерционного) звена (см. табл. 1, строка №2) в соответствии с индивидуальным вариантом из табл..2.

3.2.2. Снять переходную характеристику и определить время переходного процесса t<sub>пп</sub>.

#### Таблица 2

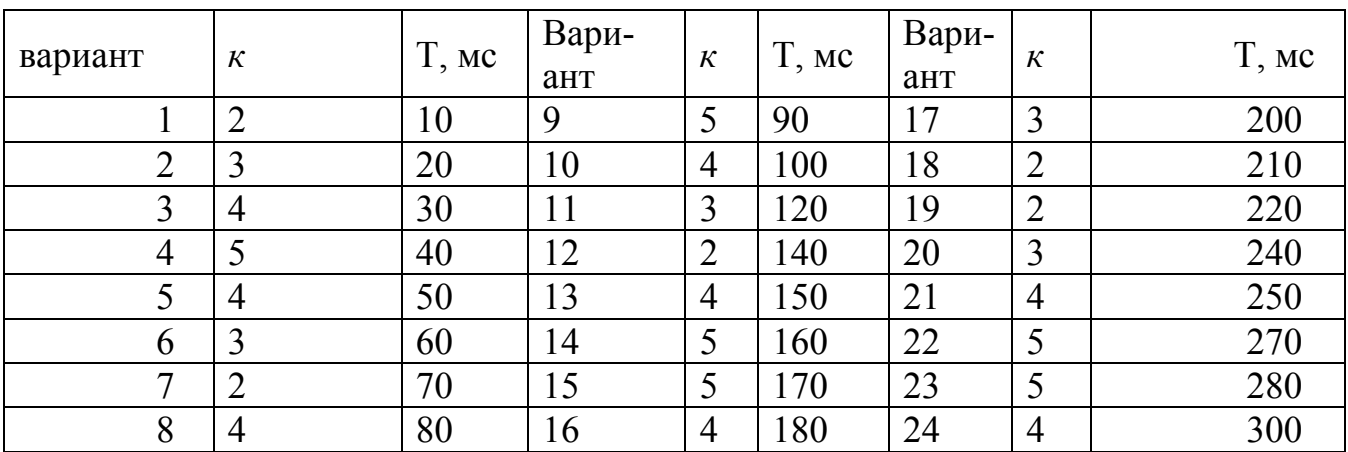

3.2.3. Получить экспериментальные ЛАЧХ и ЛФЧХ, замерить частоту среза  $\omega_{\rm cn}$  и значение фазы  $\varphi_{\rm cn}$  на этой частоте.

3.2.4. Увеличить значения постоянной времени *Т* звена в два, три и в четыре раза и повторить выполнение заданий по п.п. 3.2.2 и 3.2.3.

3.2.5. Построить зависимости  $t_{nn} = f(T)$ ,  $\omega_{cp} = f(T)$   $\varphi_{cp} = f(T)$ 

3.3. Исследование инерционного форсирующего звена

3.3.1. Рассчитать параметры элементов, приняв  $R_2=100$  кОм и собрать схему модели инерционного форсирующего звена (см. табл. 1, строка №4, б). коэффициент передачи к принять равным 2, постоянную времени  $T_1$  принять равной Т из табл. 1, а постоянную времени  $T_2$  – равной  $T_2=2T_1$ .

3.3.2. Снять переходную характеристику и определить величину скачка  $U_0$  переходной характеристики при  $t=0$ , установившегося значения  $U_{\rm{ver}}$   $\mu$ время переходного процесса  $t_{nn}$ . Рассчитать параметр  $\lambda = (U_0/U_{ver}) * 100\%$ .

 $3.3.3.$ Получить экспериментальные ЛАЧХ и ЛФЧХ, замерить частоту среза  $\omega_{\rm cn}$  и значение фазы  $\varphi_{\rm cn}$  на этой частоте.

Установить соотношения значений постоянных времени 334  $T_2=3*T_1$ ,  $T_2=4*T_1$ ,  $T_2=5*T_1$  и повторить выполнение заланий по п.п. 3.3.2 и 3.3.3. Для изменения постоянной времени Т, изменять значение сопротивления резистора R<sub>3</sub> а чтобы коэффициент передачи оставался постоянным, изменять также значение сопротивления резистора R<sub>1</sub>.

 $\lambda = f(T_2)$ , t<sub>ru</sub>=f(T<sub>2</sub>),  $\omega_{cn} = f(T_2)$  u  $3.3.5.$ Построить зависимости  $\varphi_{cp} = f(T_2)$ 

3.4. Исследование колебательного звена

3.4.1. Собрать схему модели колебательного звена в соответствии с рис. 5 a. По формулам (6) - (8), приняв R<sub>2</sub>=R<sub>5</sub>=R<sub>6</sub>=100 кOм, C<sub>1</sub> = C<sub>2</sub>=1<sub>MK</sub> $\Phi$ ,  $\xi$ =0,7, рассчитать параметры элементов согласно индивидуальному варианту, выбранному из табл. 3.

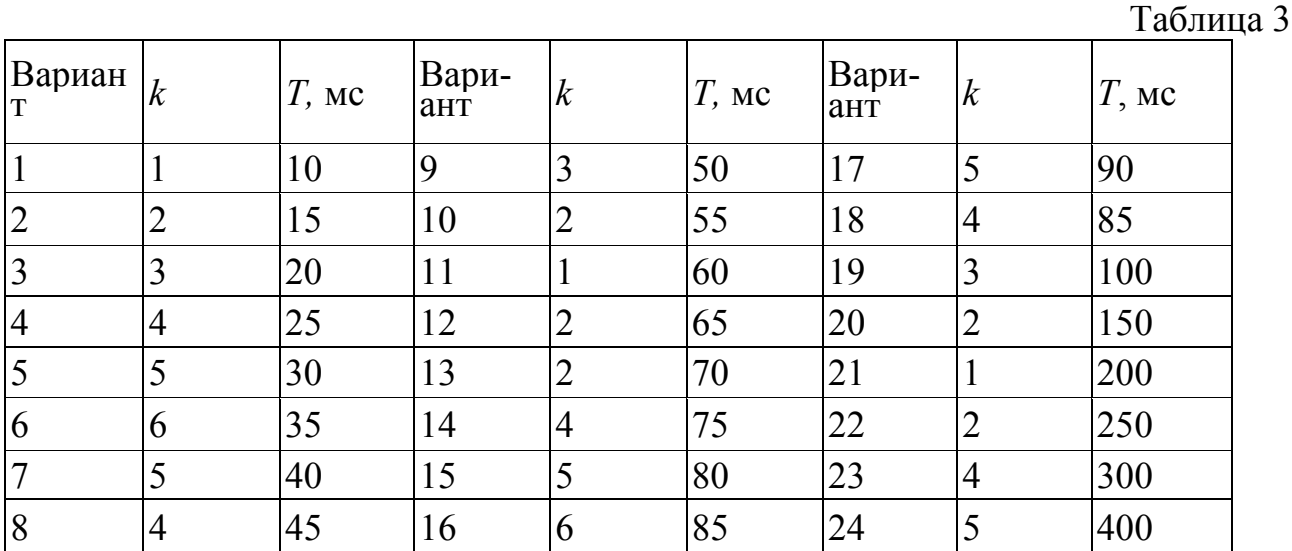

3.4.2. Снять переходную характеристику и определить время переходного процесса  $t_{\text{m}}$ , фиксируя при этом максимальное  $t_{\text{мasc}}$  и установившееся U<sub>vcT</sub> значения выходного напряжения.

 $\delta = \frac{U_{\text{макс}} - U_{\text{ycm}}}{U_{\text{num}}} \cdot 100\%.$ 3.4.3 Рассчитать значение перерегулирования  $\prod$ правильном расчете параметров электронной модели колебательного звена перерегулирование не должно превышать 5%.

17

3.4.4. Получить экспериментальные ЛАЧХ и ЛФЧХ, замерить частоту среза  $\omega_{\rm cp}$ , значение фазы  $\varphi_{\rm cp}$  на частоте среза и определить запас устойчивости по фазе  $\Delta\omega$ 

3.4.5. Установить значения  $\xi = 0.5$ ,  $\xi = 0.3$ ,  $\xi = 0.1$  и повторить выполнение п.п3..4.2 - 3.4.4.

Построить зависимости  $t_{nn} = f(\xi)$ ,  $\delta = f(\xi)$ ,  $\omega_{cp} = f(\xi)$ ,  $3.4.6.$  $\Phi_{\rm cn} = f(\xi)$   $\pi \Delta \phi = f(\xi)$ 

3.5. Исследование апериодического звена второго порядка

3.5.1Собрать схему модели колебательного звена в соответствии с рис. 5, а и по формулам (6) - (8) рассчитать параметры элементов согласно индивидуальному варианту из табл. 3, приняв  $\xi = 1$ .

3.5.2. Снять переходную характеристику и определить время переходного процесса t<sub>nn</sub>.

3.5.3. Получить экспериментальные ЛАЧХ и ЛФЧХ, замерить частоту среза  $\omega_{cn}$  и значение фазы  $\omega_{cn}$  на частоте среза.

3.5.4Установить значении  $\xi = 2$ ,  $\xi = 3$ .  $\xi = 4$  и повторить выполнение п.п. 3.5.2 и.3.5.3.

 $3.5.5$ зависимости  $t_{nn} = f(\xi) \omega_{cn} = f(\xi)$ Построить  $\mathbf{M}$ 

 $\varphi_{\rm cp} = f(\xi)$ .

3.6. Анализ результата» работы

3.6.1. Оценить:

- влияние характеристики величины постоянной времени на апериодического звена;

- влияние форсирующего звена на характеристики инерционного звена;

коэффициента демпфирования на характеристики коле-- влияние бательного звена.

3.6.2. Ответить на следующие контрольные вопросы:

-как величина постоянной времени связана с временем переходного процесса для инерционного звена?

- как изменятся характеристики инерционного форсирующего звена при  $T_1 > T_2$ и его реализации по соответствующей электронной модели (см. п.4 а в табл. 1)?

- в каком случае колебательное звено становится консервативным и как при этом изменятся его характеристики?

- почему переходная характеристика апериодического звена второго порядка имеет точку перегиба?

4. Лабораторная работа N2. Исследование статических и астатических  $CAV$ 

Целью лабораторной работы является получение навыков разработки электронных моделей линейных непрерывных САУ, исследование на электронной модели характеристик статических и астатических САУ в статическом и динамическом режимах работы.

#### 4.1. Методика проведения экспериментальных исследований

На рис. 8 а приведена структурная схема подлежащей исследованию статической САУ, а на рис.8 б - схема ее электронной модели.

В схеме модели (рис.8 б) звено с передаточной функцией  $W_1$  (р) реализовано на двух операционных усилителях У1 и У2. Так сделано для удобства изменения коэффициента передачи звена в процессе исследования САУ. В этом случае

$$
k_1 = k_{11} \cdot k_{12} = \frac{R_3}{R_1} \cdot \frac{R_5}{R_4}
$$

За счет этого при изменении коэффициента передачи  $k_1$  изменяется только коэффициент передачи k<sub>11</sub> усилителя У1 т.е. значение сопротивления  $R_3$ , в то время как значения сопротивлений  $R_1$  и  $R_2$  (они устанавливаются равными друг другу) и параметры элементов усилителя У2 остаются без изменения.

В астатической САУ звенья с передаточными функциями  $W_2$  (р) и  $W_3$  (р) меняются местами. При этом коэффициенты передачи этих звеньев, также меняются местами, то есть для астатической САУ

$$
k_{2acm} = \frac{1}{T_3} = \frac{1}{R_3 \cdot C_3} = k_{2,cm} = \frac{R_7}{R_6}
$$

$$
k_{3ccm} = \frac{R_7}{R_6} = k_{3cc} = \frac{1}{R_9 \cdot C_3}
$$

где  $k_{2acr}$ ,  $k_{3acr}$ ,  $k_{2cr}$ ,  $k_{3cr}$  - коэффициенты передачи звеньев  $W_2(p)$  и  $W_3$ (р) в астатической и статической САУ соответственно. Усилитель У6 представляет собой - инвертор с сопротивлениями  $R_{12} = R_{13} = 100$  кОм и установлен для удобства снятия логарифмических частотных характеристик.

На рис. 9 приведена схема лабораторной установки дня снятия статических и переходных характеристик САУ. На вход 1 через ключ К1 подается напряжение источника U1 величиной 2 - 4 В (задающее напряжение), на вход 2 через ключ  $K2$  - напряженнее источника  $U2$  (возмущающее воздействие), изменяющееся от нуля до 4 В. Ключи  $K$  и  $K2$  коммутируются независимо друг друга. Это достигается назначением различных клавиш. Величина **OT** выходного напряжения в статическом режиме измеряется осциллографом после полного окончания переходных процессов

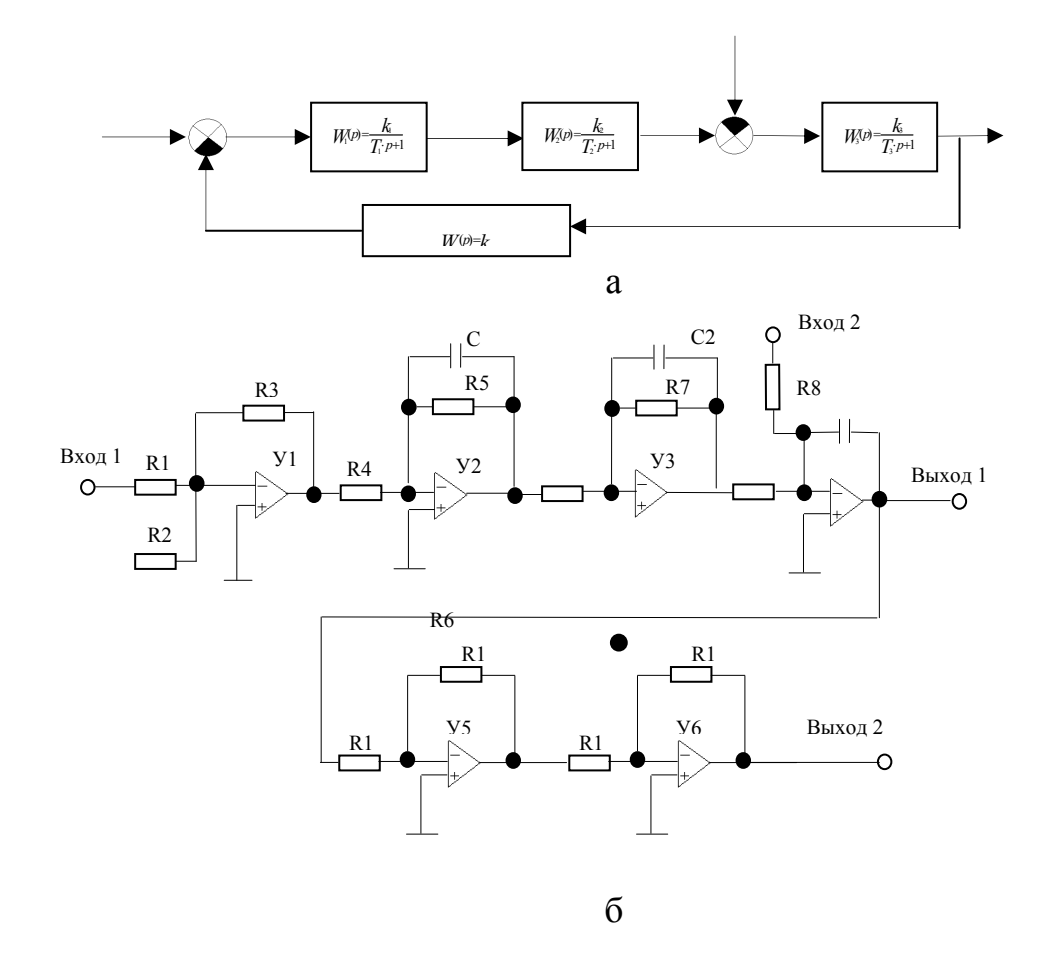

Рис.8

Снятие частотных характеристик производится по схеме, приведенной на рис.7 при подключении плоттера к зажиму «Выход 2» электронной модели САУ. При этом АЧХ замкнутой системы снимается в режиме нажатой кнопки LIN а ЛАЧХ и ЛФЧХ - в режиме нажатой кнопки LOG и разомкнутой связи между выходом усилителя У5 и резистором  $R_2$ .

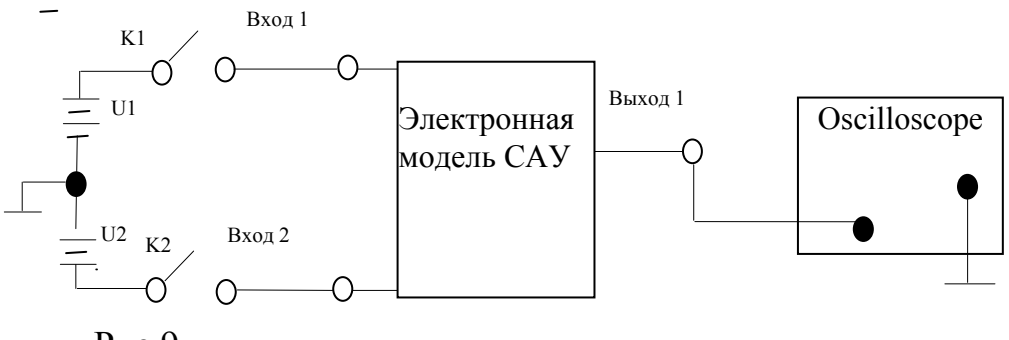

## Рис.9

Граничное значение коэффициента передачи статической и астатической САУ рассчитывается по выражению

$$
k_{zp} = \frac{T_1 + T_2}{T_1 \cdot T_2}
$$
 (9)

При расчете параметров элементов электронной модели следует принимать номиналы сопротивлений

$$
R_1 = R_2 = R_4 = R_6 = R_8 = R_9 = R_{10} = R_{12} = R_{13} = 100 \text{ kOm}
$$

4.2. Исследование статической САУ

4.2.1. В соответствии с вариантом исходных данных (см. табл.4) по формуле (9) рассчитать граничное значение коэффициента передачи САУ и параметры элементов электронной модели.

Пример расчета параметров элементов электронной модели САУ

Пусть в, соответствии с табл. 4 заданы следующие значения коэффициентов передачи и постоянных времени:

 $T_1 = 0.002$  c,  $T_2 = 0.0005$  c,  $T_3 = 0.001$  c,  $k_{12} = 2$ ,  $k_2 = 3$ ,  $k_{0c} = 0.5$ . Рассчитаем по формуле (1) граничный коэффициент передачи:

$$
k_{op} = \frac{T_1 + T_2}{T_1 \cdot T_2} = \frac{0.002 + 0.0005}{0.002 \cdot 0.0005} = 2500e^{-1}
$$

Тогда граничное значение коэффициента передачи k<sub>11</sub> определится из выражения:

$$
k_{11,2p} = \frac{k_{2p}}{k_{12} \cdot k_2 \cdot \frac{1}{T_3} \cdot k_{0c}} = \frac{2500}{2 \cdot 3 \cdot \frac{1}{0.001} \cdot 0.5} = 0.833.
$$

 $\Pi$ римем  $R_1 = R_2 = R_4 = R_6 = R_8 = R_9 = R_{10} = R_{12} = R_{13} = 100$  кОм. Тогда  $R_{3\text{rn}} = R_1 \cdot k_{11\text{ rn}} = 100 \cdot 0.866 = 86.6 \text{ кOM}$  $R_5 = R_4 \cdot k_{12} = 100.2 = 200 \text{ kOM}$  $R_7 = R_6 \cdot k_2 = 100 \cdot 2 = 300 \text{ kOm}$  $R_{11} = R_{10} \cdot k_{oc} = 100 \cdot 0.5 = 50 \text{ kOM}$  $C = \frac{T_1}{R_2} = \frac{0.002}{20010^3} = 10 \mu \Phi$   $C_2 = \frac{T_2}{R_2} = \frac{0.0005}{30010^3} \approx 1.67 \mu \Phi$  $C_3 = \frac{T_3}{R_0} = \frac{0.001}{10010^3} = 10 \mu \Phi$ 

4.2.2. Собрать схему электронной модели, соответствующую рассчитанному значению  $k_{11, r}$ , установить напряжение источника U1, равное 4 В, и, замыкая ключ Kl при разомкнутом ключе K2, пронаблюдать переходную характеристику САУ. Она должна иметь вид либо незатухающих, либо

медленно затухающих (медленно возрастающих) колебаний. Если этого не происходит, то необходимо заново рассчитать параметры модели.

 $4.2.3$ Установить значение резистора  $R_3$ , обеспечивающее величину коэффициента передачи разомкнутой цепи  $K = 0.2$  K<sub>rp</sub>, и, замыкая ключ К1 при разомкнутом ключе К2, снять переходную характеристику САУ измерив, при этом максимальное  $U_{\text{макс.3}}$  установившееся  $U_{\text{bhx,0}}$  значения выходного напряжения и время переходного процесса  $t_{nn,s}$ . Рассчитать перерегулирование при подаче задающего воздействия:

$$
\mathcal{S}_{\textit{s}} = \frac{U_{\textit{macc},\textit{s}} - U_{\textit{slex},0}}{U_{\textit{slex},0}} \cdot 100\%
$$

4.2.4. Установить напряжение источника  $U_2$ , равное 1 В. Замкнуть ключ  $KI$ , дождаться завершения переходного процесса и, замыкая ключ  $K2$ , снять переходную характеристику САУ по возмущающему воздействию, измеряя при этом минимальное U<sub>мин в</sub> и установившееся U<sub>вых в</sub> значения выходного напряжения и время переходного процесса t<sub>nn.в</sub>. Рассчитать при подаче на вход САУ возмущающего воздействия

$$
\mathcal{S}_{\scriptscriptstyle s} \! = \! \frac{U{\scriptscriptstyle}_{\scriptscriptstyle ycm,s}-\!U{\scriptscriptstyle}_{\scriptscriptstyle \scriptscriptstyle Mtt,\scriptscriptstyle s}}}{U{\scriptscriptstyle}_{\scriptscriptstyle ycm,s}}\!\cdot\!100\%
$$

Эксперимент повторить при напряжении источника U2, равном 2, 3 и 4 В.

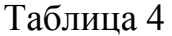

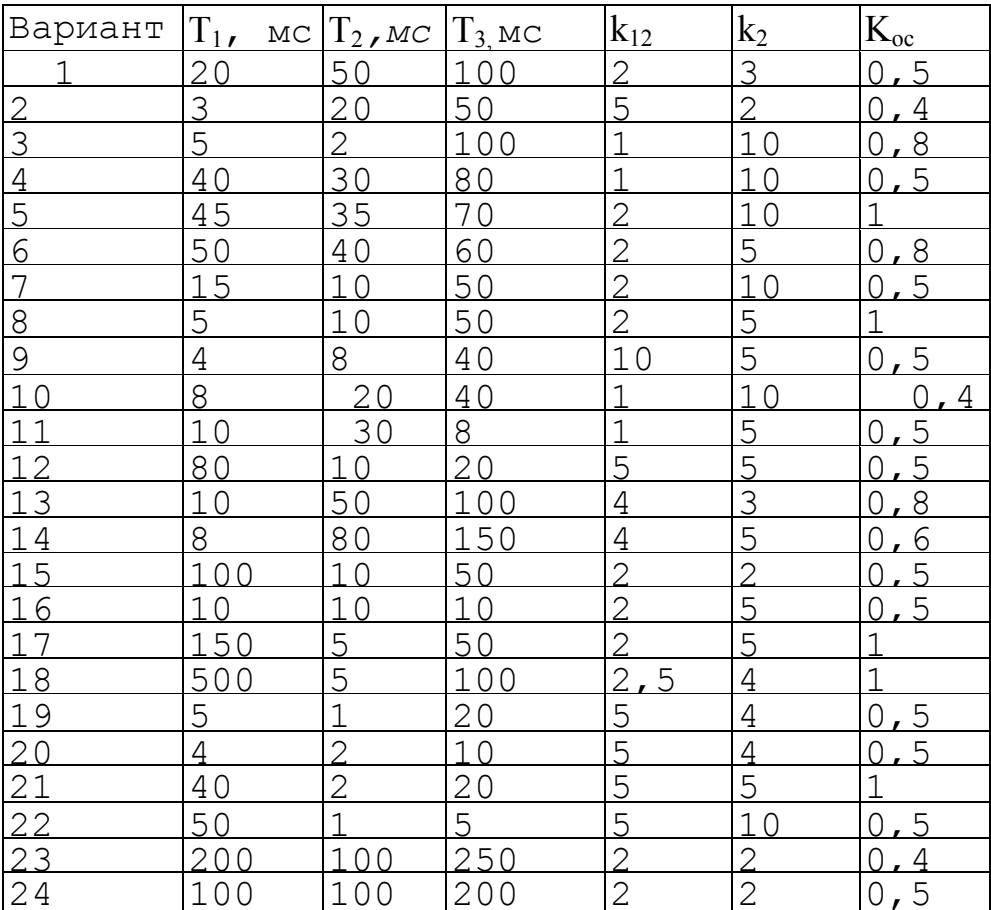

4.2.5. Снять ЛАЧХ и ЛФЧХ. САУ при разомкнутом ключе К2, измеряя при этом частоту среза  $\omega_{cp}$ , и частоту переворота фазы  $\omega_{\pi}$  определить запасы устойчивости по амплитуде ∆G и фазе ∆Ф.

4.2.6. Устанавливая значения  $K = 0.3 K_{2p}$ ,  $K = 0.5 K_{2p}$ ,  $K = 0.8 K_{2p}$ повторить выполнение заданий п. п. 4.2.3, 4.2.5.

 $\overline{\phantom{a}}$ 

4.2.7. По экспериментальным данным построить зависимости

$$
U_{\scriptscriptstyle\mathit{obtx}} = \int (U2)|_{K=\mathit{const}}
$$

$$
\delta_{s} = \mathfrak{f}(K) \underset{\Lambda_{m,s}}{\sim} \delta_{s} = \mathfrak{f}(K) \underset{\Lambda_{m,s}}{\sim} t_{m,s} = \mathfrak{f}(K) \underset{\Lambda_{m,s}}{\sim} t_{m,s} = \mathfrak{f}(K)
$$

4.3. Исследование астатической САУ

4.3.1. Произвести пересчет коэффициентов передачи звеньев САУ в соответствии с табл. 4. Собрать схему астатической САУ, поменяв местами инерционное, собранное на усилителе УЗ, и интегрирующее, собранное на усилителе У4, звенья.

Пример пересчета параметров астатической САУ

Значение коэффициента передачи звена, собранного на усилителе УЗ:  $k_2 = \frac{1}{T_2} = \frac{1}{0.001} = 1000$ Параметры элементов для усилителя У4:  $R_7 = R_6$ ;  $k_2 = 1001000 = 100$  MOM;  $T = 0.0005$ 

$$
C_2 = \frac{T_2}{R_7} = \frac{0.0005}{10010^6} = 5n\Phi
$$

Параметры элементов для усилителя У4:

$$
C_3 = \frac{1}{R_9 \cdot k_2} = \frac{1}{10010^3 \cdot 3} = 3.33 \cdot \text{m} \cdot \text{D}
$$

Далее усилители УЗ и У4-меняются местами на схеме электронной модели

4.3.2. Выполнить задания по п. 3.2.4 применительно к астатической CAY.

Внимание! Приложение возмущающего воздействия в астатической САУ сопровождается большим перерегулированием, что может привести к насыщению операционных усилителей, а на переходной характеристике возникают горизонтальные участки, если значение  $U_{\text{max}}(t)$  превышает  $\pm 20$  B. Во избежание этого нужно уменьшить напряжение источника U2, ограничив его изменение, например, диапазоном  $0-2B$ .

4.3.3. По экспериментальным данным построить зависимости

 $U_{\text{max}} = \frac{f(U2)}{K = const}, \delta_{\text{e}} = \frac{f(K)}{K_{\text{max}}} = \frac{f(K)}{K}$ 

и сравнить их с аналогичными зависимостями для статической САУ.

4.4. Анализ результатов работы

4.4.1. Опенить:

влияние коэффициента передачи на статические и динамические характеристики статической САУ;

влияние астатизма на статические и динамические характеристики  $CAV$ 

4.4.2. Ответить на следующие контрольные вопросы:

- возможно ли получение в заданной статической САУ нулевой относительной статической ошибки?

- какими параметрами определяется частота собственных колебаний на границе устойчивости САУ?

- почему в астатической САУ величина относительной статической ошибки равна нулю?

-почему в астатической САУ перерегулирование при подаче возмущающего воздействия больше, чем в статической САУ?

5. Лабораторная работа N3. Коррекция САУ

Целью лабораторной работы является исследование характеристик САУ при различных типах последовательных корректирующих устройств.

5.1. Методика проведения лабораторной работы

В лабораторной работе исследуются вариант САУ, структурная схема которой приведена на рис. 10. Здесь звено с передаточной функцией  $W_k$  (*p*) представляет собой последовательное корректирующее устройство, остальные звенья описываются следующими передаточными функциями:

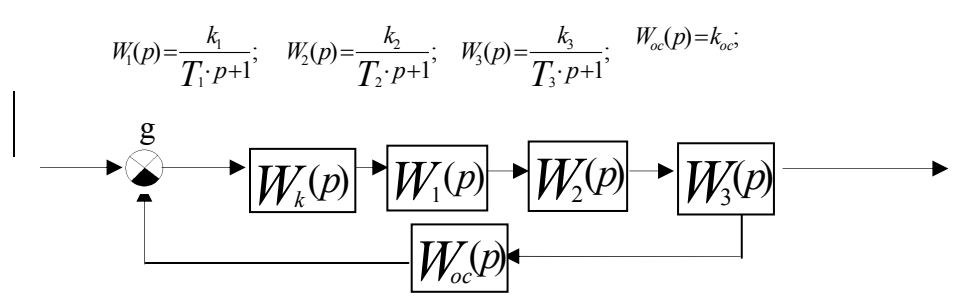

 $P$ ис 10

Постоянные времени и коэффициенты передачи этих звеньев заданы в табл. 5.

При выполнении данной работы используются полученные ранее навыки электронного моделирования и исследования систем в программном пакете «Electronics Workbench 4.0».

На рис. 11 приведена схема электронной модели исследуемой САУ. Звенья нескорректированной (исходной) САУ с передаточными функциями  $W_1(p) - W_3(p)$  и  $W_{oc}(p)$  выполнены на усилителях У2 - У5, усилитель У1 выполняет роль сумматора задающего напряжения и сигнала обратной связи, а усилитель **y6** предназначен ЛЛЯ снятия логарифмических частотных характеристик. Входное (задающее) напряжение подводится к точке 1, а точка 4 представляет собой выход модели системы. Между точками 2 и 3 включается последовательное корректирующее устройство. К точке 5 подключается плоттер Боде. При исследовании нескорректированной САУ точки 2 и 3 соединяются между собой.

Параметры электронной модели звеньев нескорректированной САУ Рассчитываются и задаются аналогично, как это производилось в первой и второй лабораторных работах. При этом  $R_1 = R_2 = R_3 = R_4 = R_6 = R_8 = R_{10} = R_{12} =$  $R_{13} = 100$  кОм. Граничный коэффициент передачи нескорректированной САУ рассчитывается по формуле

 $k_{cp} = (\frac{1}{T_1} + \frac{1}{T_2} + \frac{1}{T_3}) \cdot (T_1 + T_2 + T_3) - 1.$ 

Исходя из полученного значения кгр, рассчитывается значение коэффициента передачи к<sub>2</sub> определяются номиналы остальных сопротивлений и емкостей электронной модели нескорректированной САУ и наблюдается её переходная характеристика. При правильном расчете всех параметров она имеет вид незатухающих автоколебаний. Затем коэффициент передачи разомкнутой цепи САУ К<sub>р</sub> принимается равным К<sub>р</sub> = 0.5 К<sub>гр</sub> (для этого величина резистора R3 уменьшается в 2 раза) и снимаются временные и частотные характеристики нескорректированной САУ.

В качестве последовательных корректирующих устройств в данной лабораторной работе предлагается использовать однозвенный фильтр, а также пропорционально-интегральный (ПИ) и пропорционально-интегральнодифференциальный (ПИД) регуляторы.

Однозвенный фильтр представляет собой инерционно-форсирующее звено с передаточной функцией

$$
W_{\phi}(p) = \frac{\tau_{\phi} p + 1}{\mathrm{T}_{\phi} p + 1}
$$

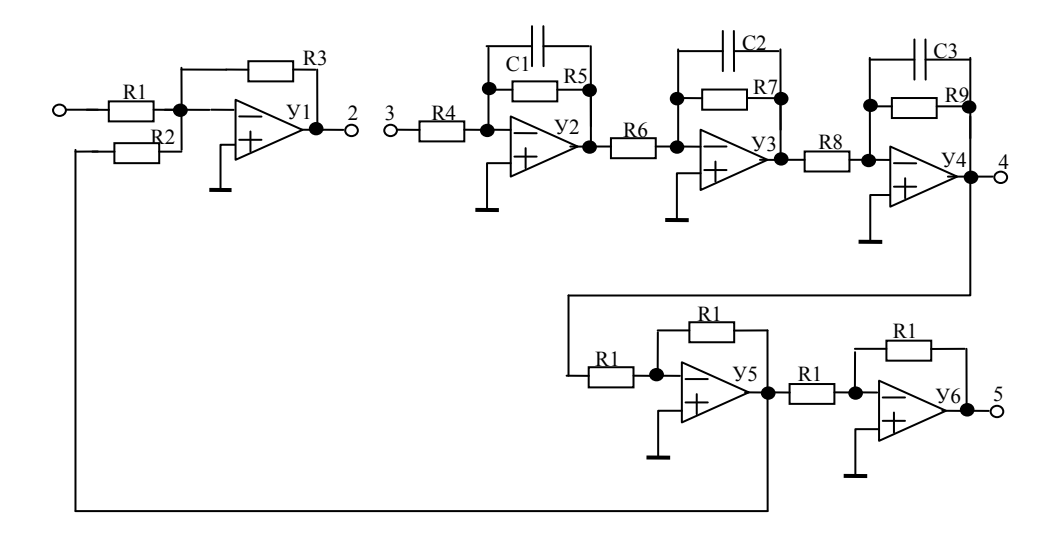

#### $P<sub>MC.11</sub>$

Схема его электронной модели приведена на рис.12. Форсирующее звено реализовано на усилителе У1, причем постоянная времени  $\vec{\tau}\phi = R_1 \phi C_1 \phi$  а коэффициент передачи

щиент передачи<br>  $k_{\phi 1} = -\frac{R_{2\phi}}{R}$ <br>
Инерционное звено реализовано на усилителе У2, при этом постоянная времени Тф=R<sub>4</sub>фС<sub>2</sub>ф и коэффициент передачи

$$
k_{\phi 2} = -\frac{R_{4\phi}}{R_{3\phi}}
$$

Так как коэффициент передачи фильтра  $k_{\phi} = k_{\phi 1} \cdot k_{\phi 2} = 1$ , необходимо принять  $R_{1\phi} = R_{2\phi} = R_{3\phi} = R_{4\phi} = 100$  кОм. Во всех вариантах задания значение<br>постоянной времени принимается равным  $T\phi = 0.5$  мс. Следовательно

$$
C_{2\varphi} = \frac{T_{\varphi}}{R_{4\varphi}} = \frac{0.0005}{100 \cdot 10^3} = 5\mu\varPhi
$$

Постоянная времени  $^{\tau_{\phi}}$  поочередно принимает значения, равные одной из постоянных времени нескорректированной САУ и, в соответствии с её значением, рассчитывается величина

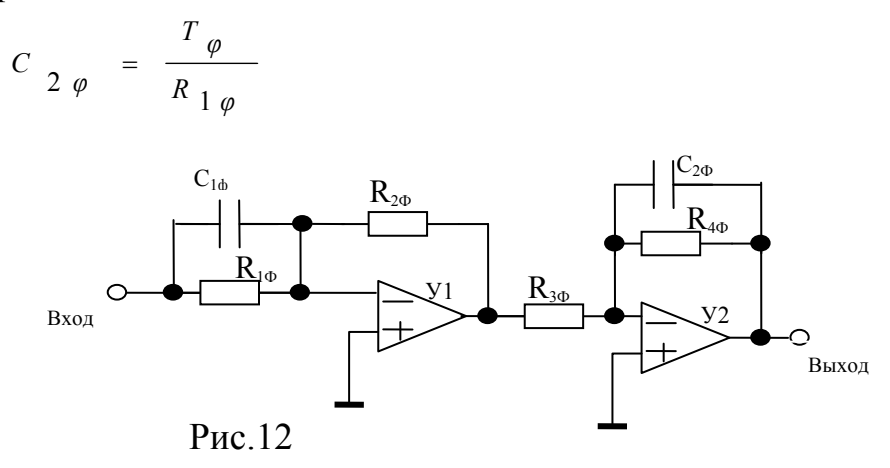

ПИ – регулятор представляет собой изодромное звено с передаточной функцией

.

$$
W_{\text{TH}}(p) = k_{\text{TH}} = \frac{T_{\text{TH}} \cdot p + 1}{p}
$$

Схема его электронной модели показана на рис. 13, причем постоянная времени  $T$ пи =  $2R_{2\text{nu}}$  С<sub>пи</sub> и коэффициент передачи 4

В лабораторной работе  $k_{\text{TH}}$ = 1 $c^{-1}$ . Следует принять  $R_{1\text{III}}$  =  $R_{3\text{III}}$  = 100 кОм,  $R_{2\text{III}}$ =1 кОм. Значения  $R_{4\text{III}}$  и С<sub>ПИ</sub> рассчитываются в соответствие с заданным значением Тпи: *ПИ ПИ ПИ*  $k_{\text{HH}} = \frac{R_{\text{4\text{THI}}}}{R_{\text{1\text{THI}}} \cdot R_{\text{3\text{THI}}} \cdot C}$ 

$$
C_{\text{TH}} = \frac{T_{\text{TH}}}{R_{2\text{TH}}}
$$
  
\n
$$
R_{4\text{TH}} = R_{1\text{TH}} \cdot R_{3\text{TH}} \cdot C_{\text{TH}} = \frac{R_{1\text{TH}} \cdot R_{3\text{TH}}}{R_{2\text{TH}}}
$$
  
\n
$$
R_{\text{TH}} = \frac{R_{\text{TH}} \cdot R_{3\text{TH}}}{R_{2\text{TH}}}
$$
  
\n
$$
R_{\text{TH}} = \frac{R_{\text{TH}} \cdot R_{3\text{TH}}}{R_{2\text{TH}}}
$$
  
\n
$$
R_{\text{TH}} = \frac{R_{\text{TH}} \cdot R_{3\text{TH}}}{R_{2\text{TH}}}
$$

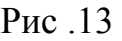

ПИД – регулятор – это звено с передаточной функцией  $W_{\text{THA}}(p)$ =  $(T_{1\overline{\mu}\mu\overline{\nu}}\cdot p+1)(T_{2\overline{\mu}\mu\overline{\nu}}\cdot p+1)$ *p*  $k_{\textit{THI},q} \cdot \frac{(T_{1\textit{THI},q} \cdot p + 1)(T_{2\textit{THI},q} \cdot p)}{T}$  $T_{1\pi\nu\mu\mu} \cdot p + 1$ ) $T_{2\pi\nu\mu\mu} \cdot p + 1$ .

Схема электронной модели показана на рис.14, причем постоянные времени Т<sub>1ПИД</sub>=R<sub>1ПИД</sub>С<sub>1ПИД</sub>, Т<sub>2ПИД</sub>=R<sub>2ПИД</sub>С<sub>2ПИД</sub> и коэффициент передачи *ПИД ПИД ПИД ПИД*  $\frac{H\mu\mu}{R}$   $R_{2H\mu\eta}R_{3H\mu\eta}C$ *R k* 1 *ПИД*  $\sim$  3 ПИД $\sim$  2 4 .

В лабораторной работе постоянные времени  $T_{1\text{THII}}$  и  $T_{2\text{THII}}$  принимаются равными наибольшей и средней постоянным времени нескорректированной САУ, а значение  $k_{\text{HMI}}$ , задается из таблицы 6. Сопротивления  $R_{1\text{THII}}=R_{2\text{THII}}=R_{3\text{THII}}=100$  кОм, а номиналы остальных элементов рассчитываются в соответствие с заданными значениями Т<sub>1ПИЛ</sub>, Т<sub>2ПИЛ</sub>, *К*<sub>ПИЛ</sub>:

*С1ПИД=Т1пид/R1пид=Т1пид/100000, С2ПИД=Т2пид/R2пид=Т2пид/100000,*

 $R_{4\pi M\pi}$  =  $k_{\pi M\pi}R_{1\pi M\pi}R_{3\pi M\pi}C_{2\pi M\pi}$  = 10<sup>10</sup>  $k_{\pi M\pi}C_{2\pi M\pi}$ 

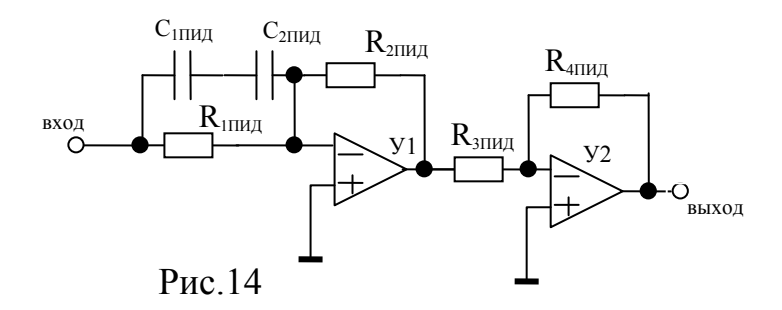

5.2. Исследование характеристик нескорректированной САУ 5.2.1.В соответствие с вариантом исходных данных (см. табл. 5) значение коэффициента передачи Кгр, определить значение коэффициента

 $k_2 = \frac{K_{IP}}{k_1 k_3 k_{oc}}$ , рассчитать параметры электронной модели передачи второго звена и понаблюдать её переходную характеристику на границе устойчивости. Если она имеет вид незатухающих автоколебаний, то продолжить выполнение программы работы, в противном случае уточнить параметры модели.

Таблица 5

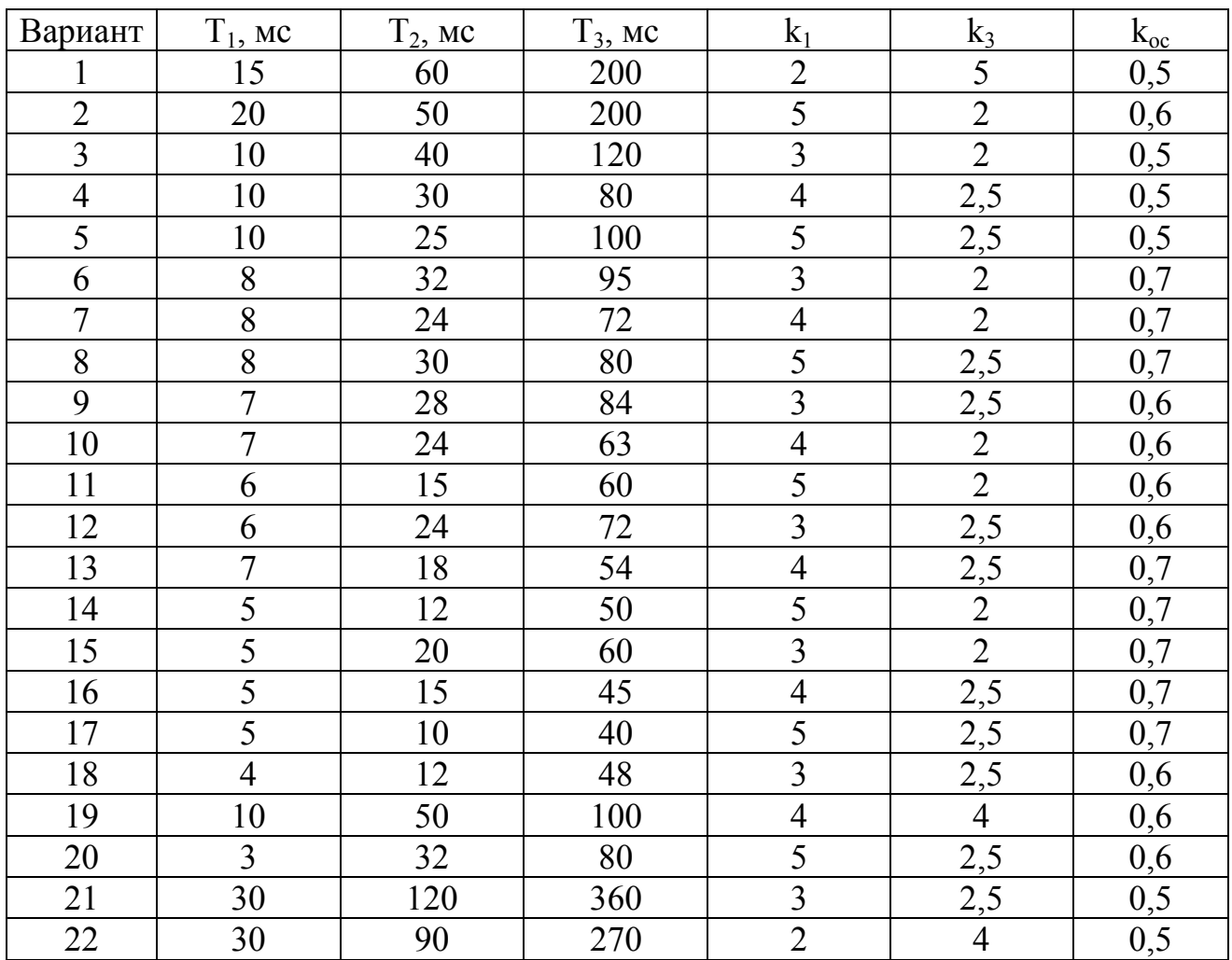

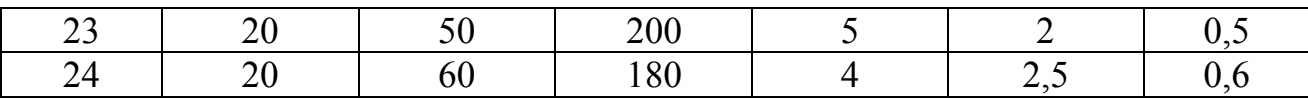

5.2.2 Принять значение коэффициента передачи разомкнутой цепи  $K_{\rm rn} = 0.5 K_{\rm rn}$  путем уменьшения в два раза номинала резистора  $R_3$ .

5.2.3. Подавая на вход 1 модели через ключ от источника постоянного напряжения задающее воздействие 4 В, с помощью осциллографа снять переходную характеристику нескорректированной САУ. Определить время переходного процесса  $t_{\text{m}}$  и перерегулирование  $\delta$ .

5.2.4. Подавая на вход  $\mathbf{1}$ модели от задающего генератора синусоидальное задающее воздействие, с выхода 5 с помощью плоттера снять  $\omega_{cp}$  <sub>H</sub> ЛАЧХ и ЛАФЧ нескорректированной САУ, определить частоты переворота фазы  $\omega_{\pi}$ , запасы устойчивости по амплитуде  $\Delta G$  и фазе  $\Delta \varphi$ .

5.4.5. Используя систему MathCAD. рассчитать переходную характеристику, ЛАЧХ и ЛАФЧ. Определить время переходного процесса  $t_{nn}$  и перерегулирование  $\delta$ , запасы устойчивости по амплитуде  $\Delta G$  и фазе  $\Delta \varphi$  и сравнить экспериментальные данные с расчетными.

5.3. Исследование характеристики САУ с фильтром

5.3.1. Рассчитать для заданного варианта параметры однозвенного фильтра (рис. 12) для значений  $\tau_{\phi} = T_1$ ,  $\tau_{\phi} = T_2$ ,  $\tau_{\phi} = T_3$ 

5.3.2. Включить между точками 2 и 3 однозвенный фильтр, приняв значение его постоянной времени  $\tau_{\phi} = T_1$ .

5.3.3. Повторить выполнение пунктов 5.2.3, 5.2.4, сняв при этом переходную характеристику, ЛАЧХ и ЛФЧХ скорректированной САУ с фильтром. Определить время переходного процесса  $t_{\text{nn}}$  перерегулирование  $\delta$ , частоты среза  $\omega_{cp}$ , переворота фазы  $\omega_{\pi}$ , запасы устойчивости по амплитуде  $\Delta G$ и фазе  $\Delta\varphi$ .

5.3.4. Установить значение постоянной времени фильтра  $\tau_{\phi} = T_2$  и повторить выполнение пункта 5.3.3.

5.3.5. Установить значение постоянной времени фильтра  $\tau_{\phi} = T_{3}$  и повторить выполнение пункта 5.3.3.

5.3.6. Используя MathCAD, систему рассчитать переходные характеристики скорректированной САУ, ее ЛАЧХ и ЛАФЧ. Определить время переходного процесса  $t_{\text{nn}}$ , перерегулирование  $\delta$ , запасы устойчивости по амплитуде  $\Delta G$  и фазе  $\Delta \varphi$  и сравнить экспериментальные данные с расчетными. Результат оформить в виде таблицы.

5.4. Исследование характеристик САУ с ПИ-регулятором

5.4.1. Рассчитать для заданного варианта параметры ПИ-регулятора (рис.13) для значений  $k_{\text{m}} = 1, T_{\text{m}} = T_1, T_{\text{m}} = T_2, T_{\text{m}} = T_3$ 

5.4.2. Включить между точками 2 и 3 ПИ-регулятор, и установить его значение постоянной времени  $T_{\text{m}} = T_{1}$ .

5.4.3. Повторить выполнение пунктов 5.4.1, 5.4.3., сняв при этом переходную характеристику, ЛАЧХ и ЛФЧХ скорректированной САУ с ПИрегулятором. Определить время переходного процесса  $t_{nn}$  перерегулирование  $\delta$ , частоты среза  $\omega_{cp}$ , переворота фазы  $\omega_{\pi}$ , запасы устойчивости по амплитуде  $\Delta G$  и фазе  $\Delta \varphi$ .

5.4.4. Установить значение постоянной времени ПИ-регулятора  $T_{\text{m}} = T_2$ и повторить выполнение пункта 5.3.3.

5.4.5. Установить значение постоянной времени ПИ-регулятора  $T_{\text{m}} = T_3$ и повторить выполнение пункта 5.3.3.

5.4.6. Используя MathCAD, систему рассчитать переходные характеристики скорректированной САУ, ее ЛАЧХ и ЛАФЧ. Определить время переходного процесса  $t_{\text{nn}}$ , перерегулирование  $\delta$ , запасы устойчивости по амплитуле  $\Delta G$  и фазе  $\Delta \varphi$  и сравнить экспериментальные ланные с расчетными. Результат оформить в виде таблицы.

5.5. Исследование характеристик САУ с ПИД регулятором

 $To6$  with 6

5.5.1. Рассчитать для заданного варианта параметры ПИД-регулятора (рис. 14), принимая значения  $T_{1\text{THH}}$  и  $T_{2\text{THH}}$ , равными максимальной и средней постоянным времени нескорректированной САУ и значений к<sub>пил</sub>, выбранными из таблицы.6.

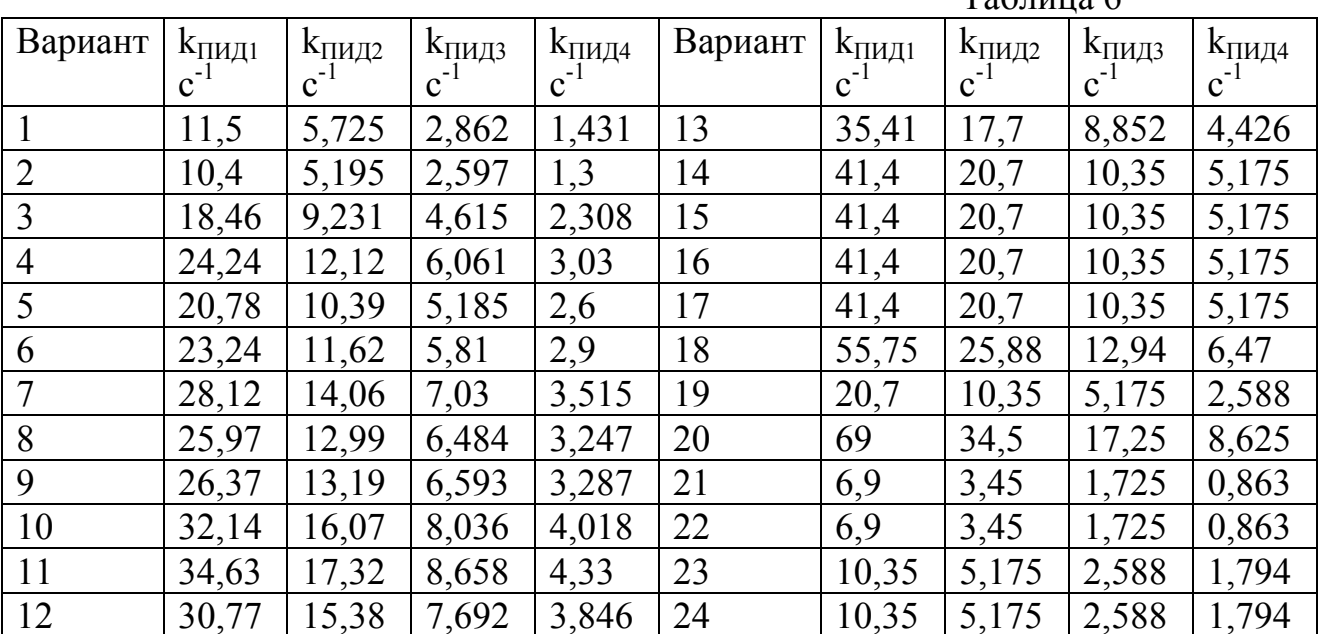

5.5.2. Включить между точками 2 и 3 ПИД- регулятор, и установить его значения его постоянных времени Т<sub>ІПИД</sub> и Т<sub>2ПИД</sub> равные постоянным времени Т<sub>2</sub> и Т<sub>3</sub> нескорректированной САУ, и значение коэффициента передачи  $k_{\text{THII}} = k_{\text{THIII}}$ (см. табл. .5).

5.5.3. Повторить выполнение пунктов 5.2.3, 5.2.4., сняв при этом переходную характеристику, ЛАЧХ и ЛФЧХ скорректированной САУ с ПИрегулятором. Определить время переходного процесса  $t_{\text{nn}}$  перерегулирование  $\delta$ , частоты среза  $\omega_{cp}$ , переворота фазы  $\omega_{q}$ , запасы устойчивости по амплитуде  $\Delta G$  <sub>H</sub> dase  $\Delta \varphi$ .

5.5.4. Изменить параметры ПИД- регулятора, Приняв значение  $k_{\text{THJI}}$ = $k_{\text{THJI2}}$  и повторить выполнение пункта 5.5.1.

5.5.5. Изменить параметры ПИДрегулятора, Приняв значение  $k_{\text{THII}}$ = $k_{\text{THII}}$  и повторить выполнение пункта 5.5.2.

5.5.6. Изменить параметры ПИД- регулятора, Приняв значение  $k_{\text{THJI}}$ = $k_{\text{THJI4}}$  и повторить выполнение пункта 5.5.3.

5.5.7. Используя систему MathCAD, рассчитать переходные характеристики скорректированной САУ, ее ЛАЧХ и ЛАФЧ. Определить время переходного процесса  $t_{\text{m}}$ , перерегулирование  $\delta$ , запасы устойчивости по амплитуде  $\Delta G$  и фазе  $\Delta \varphi$  и сравнить экспериментальные данные с расчетными. Результат оформить в виде таблицы.

5.6. Анализ результатов работы

5.6.1. На основании экспериментальных и расчетных результатов выполнения лабораторной работы оценить:

-влияние фильтра на динамические характеристики САУ;

-влияние ПИ и ПИД- регуляторов на статические и динамические характеристики САУ;

5.6.2. Ответить на следующие контрольные вопросы:

-при каких условиях достигаются наилучшие показатели качества регулирования в статической САУ;

-какое новое качество приобретает САУ при использовании в ней в качестве корректирующих устройств ПИ- и ПИД- регуляторов?

-почему при использовании в качестве корректирующего устройства ПИ-регулятора может ухудшиться быстродействие САУ?

-возможно ли с помощью ПИД - регулятора настроить САУ на технический оптимум и какие показатели качества при этом будут достигнуты (в цифрах)?

-возможно ли с помощью последовательных корректирующих устройств сделать неустойчивую САУ устойчивой и, если можно, то почему?

Иванова Ирина Александровна Кузнецова Елена Михайловна

## **Исследование линейных стационарных систем на ПЭВМ**

Часть 2 Методические указания к выполнению лабораторных работ по дисциплине «Теория автоматического управления» для студентов специальности 220301

Редактор Е.А.Устюгова

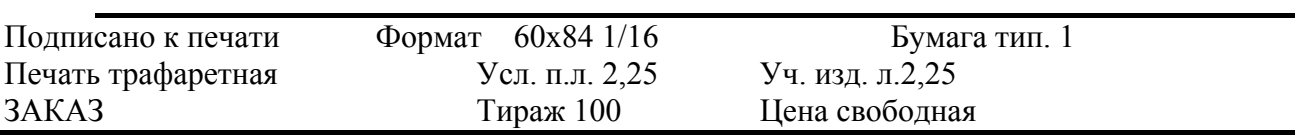

РИЦ Курганского государственного университета.

640669, к. Курган. Ул. Гоголя, 25.

Курганский государственный университет.